# Bütçe Kalemleri

 $\textcircled{\scriptsize s}$ BÜ  $\mathbb{Q}$ 

Bütçe Kalemleri, kurumun bütçe yaparken değerlendirmeye alacağı gelir, gider, vb. türlerden olan bütçe unsurlarıdır. Öngörülen gelecek faaliyet dönemi içinde gerçekleştirilecek faaliyetler için yapılacak gider ve gelirleri ifade eder. Bütçe Kalemleri tanımları, Ayarlar-Bütçe Ayarları erişim ağacı üzerinde yer alan Bütçe Kalemleri menüsünden yapılır.

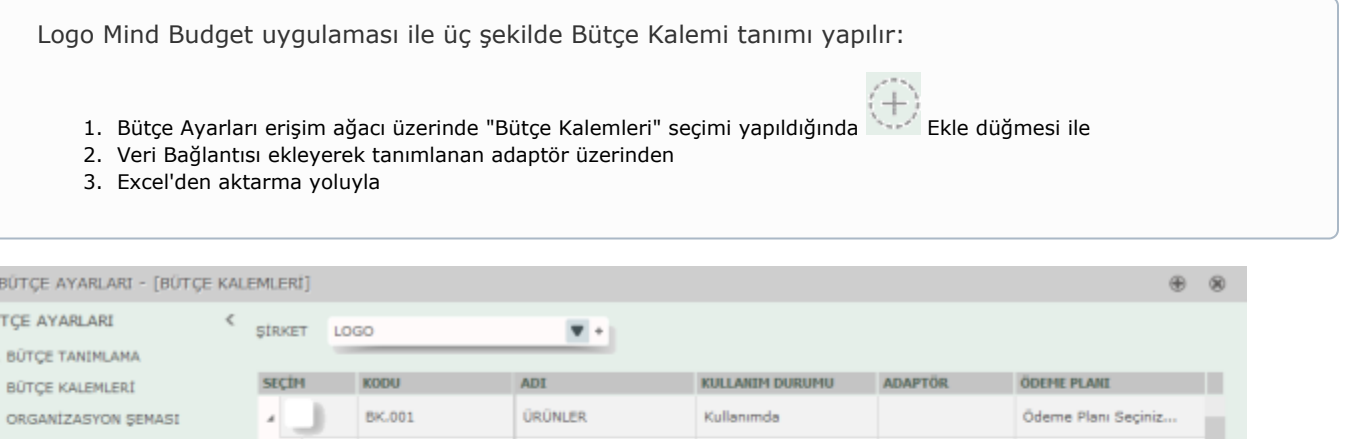

ŧ  $\square$ De BOYUTLAR BK.001.01 KOBÍ ÇÖZÜMLERÍ Kullanımda Ödeme Planı Seçiniz... % ÖDEME PLANI BK.001.02 ERP ÇÖZÜMLERİ Kullanımda Ödeme Planı Seciniz... ALT BÜTCE TANIMLARI **E** RAPORLAMA KALEMLERI BK.001.02.01 J-GUAR Kullanımda Ödeme Planı Seciniz... FINANSAL RAPORLAR TIGER ENTERPRISE BK.001.02.02 Kullanımda Ödeme Planı Seçiniz... Ekle Veri Bağlantısıyla **Excel'den Aktar TGER PL..** ... Illanımda Ödeme Planı Seçiniz... Ekle b Cè s. m.  $+$ 

## 1-Ekle Düğmesi İle Bütçe Kalemi Tanımlama

Bütçe kalemi penceresinde yeni bir satır eklemek için Ekle düğmesi kullanılır. Ekle düğmesine basılmasıyla satırda "+" işareti belirir. Bu işaret bilgi girişi yapılabilir anlamına gelir, aksi takdirde satır alanı değiştirilebilir bir

alan değildir. Bilgi girişi yapılabilir olduğu anda seçim kutucuğunun solunda  $\ell$  Kalem işareti yer alır.

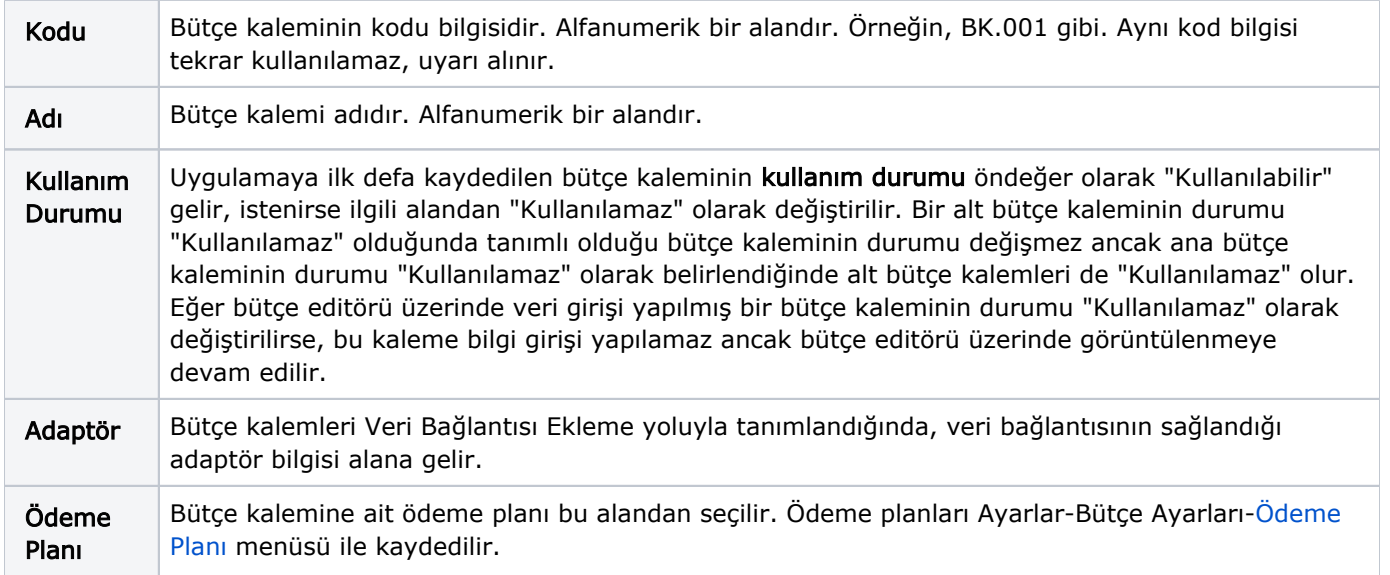

Ekle düğmesine tıklandığında beliren "Kaydet" düğmesi ile kalemler kaydedilir. Tanımlanan bütçe kalemine ait bir alt bütçe kalemi eklemek için, bütçe kalemi satırına tıklanır ve kırılımlı bir yapı halinde alt bütçe kalemi tanımlanmasına izin verilir.

Bütçe editörü üzerinde veri girilmiş veya "Detay Satır" eklenmiş bir bütçe kalemine bir alt kırılım eklenmek istenirse, verilerin silineceğine dair bir uyarı mesajı alınır. Kullanıcının kabul etmesi durumunda editörde yer alan veri bilgisi silinir.

Uygulamada tanımlı olan bir bütçe kalemi, "sürükle bırak" yöntemi ile başka bir bütçe kalemine alt bütçe kalemi olarak eklenebilir.

#### 2-Excel'den Aktar / Excel'e Aktar

Bütçe Kalemi eklemek için menüde yer alan "Excel'den Aktar" seçeneği kullanılır. Bunun için menüde yer alan

düğmesi kullanılır.

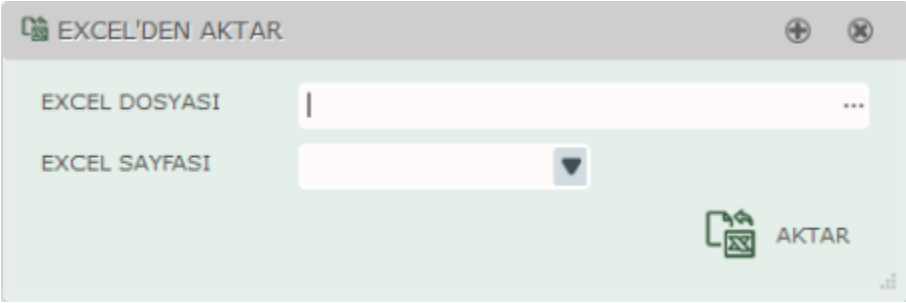

Excel Dosyası alanında aktarılmak istenen dosya bilgisi belirtilir. Kullanıcı aktarmak istediği dosya adını biliyorsa manüel olarak yazar ya da satır sonunda bulunan "…" işareti ile dosyanın bulunduğu alana ulaşıp seçim yapar. Excel Sayfası alanında ise aktarılmak istenen Excel dosyası içerisinde yer alan sayfalar listelenir ve seçim yapılır. "Aktar" düğmesi ile bütçe kalemleri Excel'den aktarılır. Kullanıcı Logo Mind Budget uygulaması içerisinde daha

57

önceden tanımlanmış olan bütçe kalemlerini Excel'e aktarmak isterse Excel'e Aktar düğmesini kullanır.

#### 3-Veri Bağlantısı İle Bütçe Kalemi Ekleme

Logo Mind Budget uygulamasına, adaptör bağlantısı sağlanarak da bütçe kalemi tanımlanır. Bunun için Bağlantısıyla Ekle düğmesi kullanılır. Bütçe Kalemleri Tanımlama Adaptör Bağlantısı penceresinden tanımlanacak bilgiler şunlardır:

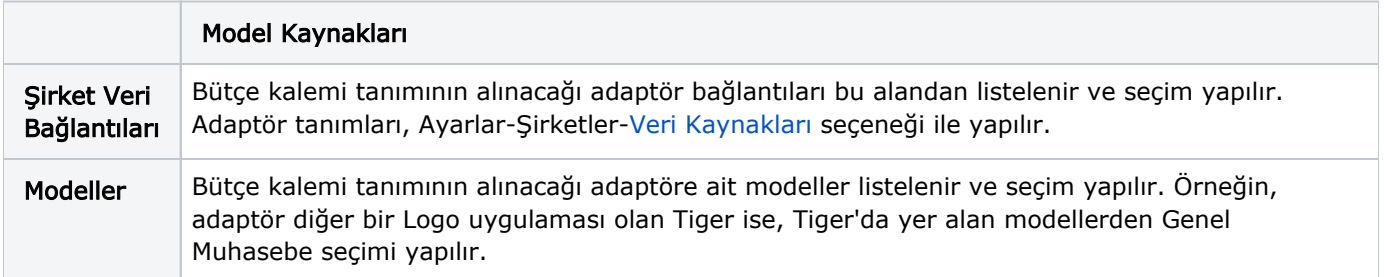

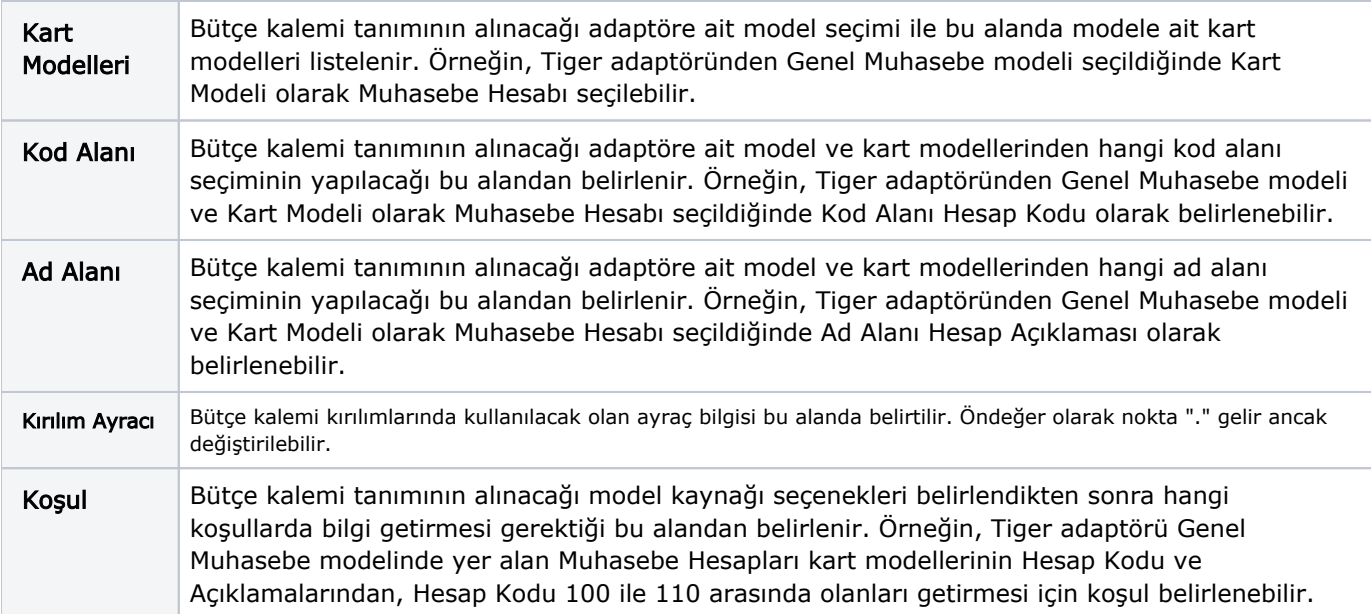

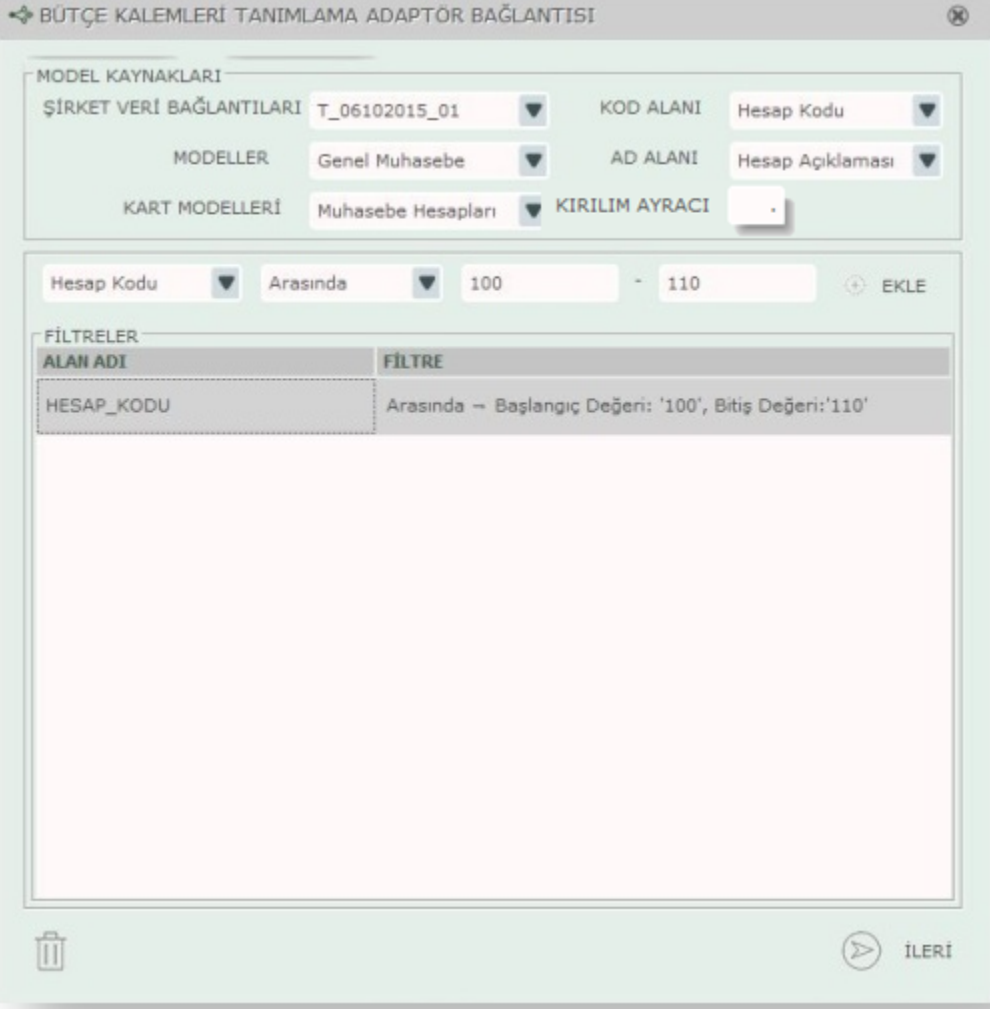

Model Kaynağı ve koşullar belirlendikten sonra "Ekle" düğmesi ile Filtreler başlığı altında, yapılan seçimler

İLERİ listelenir. düğmesi ile koşullara uygun olan ve veri bağlantısı kurarak alınan bütçe kalemleri, liste halinde ilgili ekranda yer alır. Hangi bütçe kalemleri Logo Mind Budget uygulamasına aktarılacaksa kalemlerin yanında yer alan kutucuktan seçimini ya da seçim iptalini yapar. Listelenen kalemler içerisinde uygulamada

İLERİ

 $\mathcal{L}$ 

önceden tanımlı kalemler varsa, satır rengi farklı ve bilgi girişi yapılamaz bir alan olarak gelir. Van Tanı düğ mesine basıldığında seçim kutucuğu işaretli kalemler uygulamaya aktarılır.

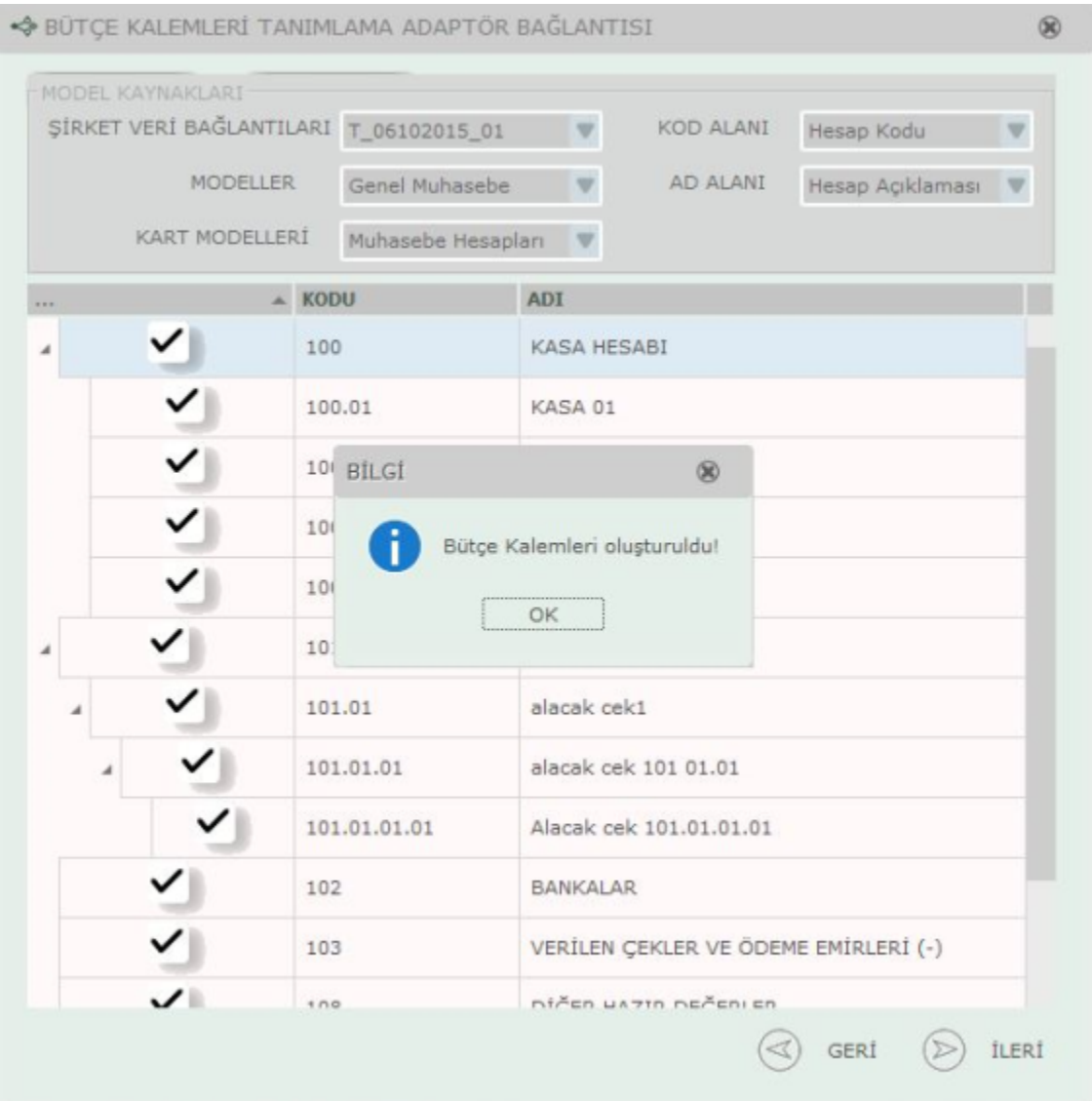

#### Bağlı Veri Bilgileri

Logo Mind Budget uygulamasına veri bağlantısı ile bütçe kalemi eklendiğinde, kaleme ait bağlı veri bilgilerine

ulaşılan seçenektir. Ayarlar-Bütçe Ayarları-Bütçe Kalemleri penceresi üzerinde yer alan Dezi Bağlı Veri Bilgileri seçeneği ile ulaşılır. Bağlı veri bilgileri penceresinden; ilgili kalemin hangi adaptör, modül ve modeli üzerinden hangi alan ve değer ile alındığının ayrıntılı bilgisine ulaşılır.

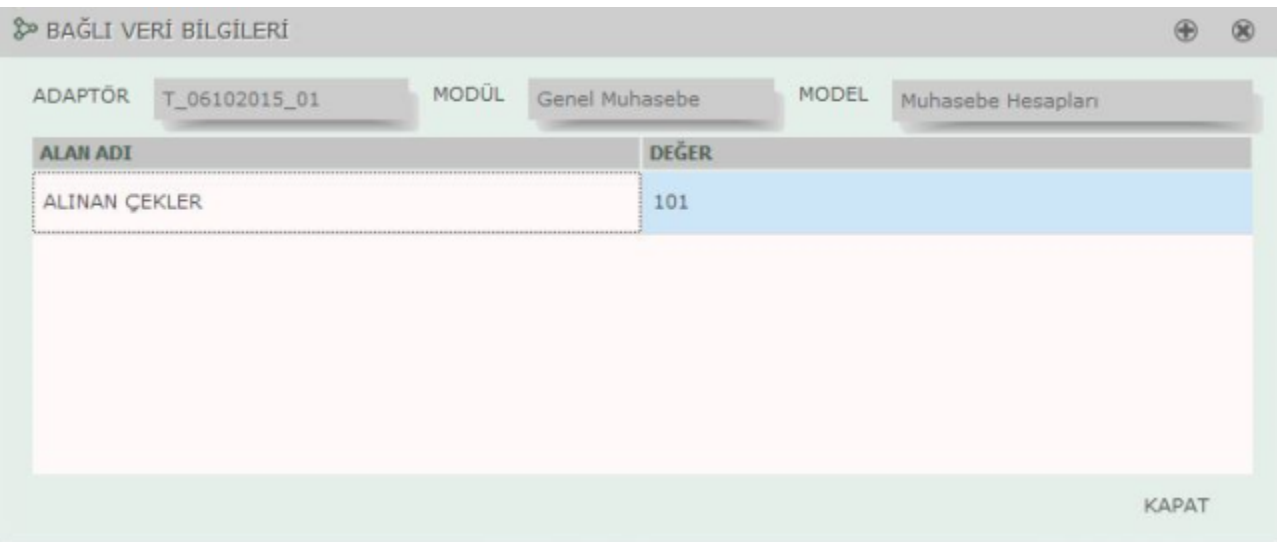

## Seçili Olanları Şirkete Kopyala/ Farklı Şirketten Kopyala

Uygulamada kayıtlı bütçe kalemleri, uygulama içerisinde tanımlanmış olan diğer şirketlere kopyalanabilir. Bunun için Ayarlar-Bütçe Ayarları-Bütçe Kalemleri-F9 menüsünde yer alan "Seçili Olanları Şirkete Kopyala" seçeneği kullanılır. Bu seçenek üzerine gelindiğinde Logo Mind Budget uygulaması için tanımlanmış şirketler listelenir ve hangi şirkete bütçe kalemleri aktarılacaksa seçim yapılır.

Uygulamada kayıtlı olan şirketlerde daha önceden kayıtlı bulunan bütçe kalemleri tanımlanacaksa Ayarlar-Bütçe Ayarları-Bütçe Kalemleri-F9 menüsünde yer alan "Farklı Şirketten Kopyala" seçeneği kullanılır. Şirket tanımları Ayarlar-Genel Ayarlar-[Şirketler](https://docs.logo.com.tr/pages/viewpage.action?pageId=4915250) menüsünden yapılır.

## Bütçe Kalemini Silme

Bütçe kalemlerini silmek için, kalem üzerine tıklandığında [11]<br>Sil düğmesi ve birden fazla kalem silinecekse

kalemlerin yanındaki kutucuk işaretlenerek  $\Box$ b Seçili Kayıtları Sil düğmesi kullanılır. Bütçe kalemleri bir alt bütçede kullanılmış ise silinemez, uyarı alınır.